# upland Ultriva

Ultriva 10.1 version

Release Notes

By Upland Software

Version 1.0

# **Table of Contents**

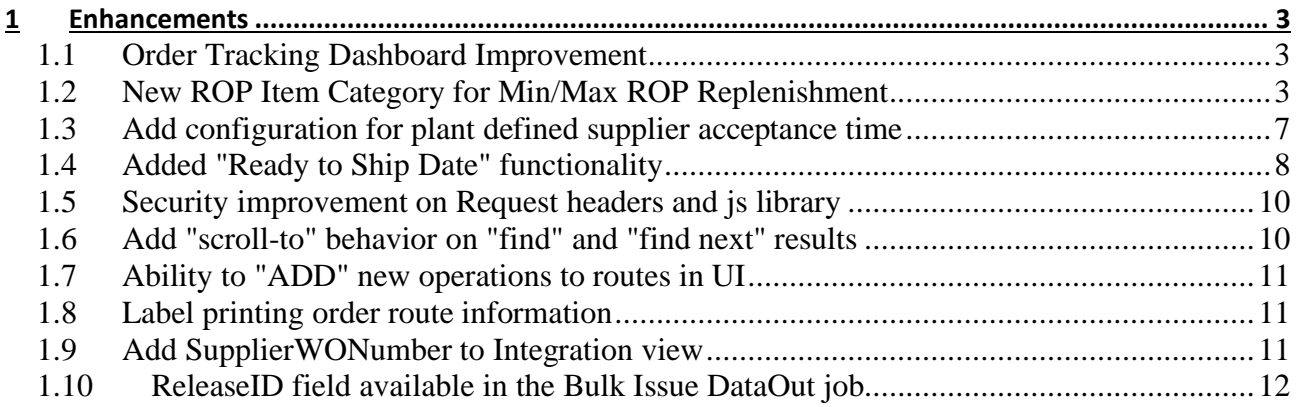

## <span id="page-2-0"></span>**1 Enhancements**

#### <span id="page-2-1"></span>*1.1 Order Tracking Dashboard Improvement*

Performance improvements on loading large number of cards at home page load. Changes in database and code added to improve page loading.

#### <span id="page-2-2"></span>*1.2 New ROP Item Category for Min/Max ROP Replenishment*

## **New Item category: Min/Max Reorder Point (ROP):**

#### **Item Creation / Item Edit pages :**

- Selection text for category will be "ROP"
- When category changed to ROP, "Re-order Point" element changes to disabled empty textbox
- New checkbox to the right of the textbox to override ROP formula.
- By default, the ROP formula will be used when category is set to ROP
- **ROP formula**
	- **Reorder point = lead time demand + safety qty**
	- **Lead time demand = (lead time + transit time + handling time) \* average daily usage**
- If checkbox is unchecked, ROP formula calculated automatically by entering values in the following fields : [Handling Time, Safety Time, Lead time, Transit time].
- If checkbox is checked, user may enter custom value in textbox, including on new item add, and ROP formula is not applied on Save.
- If checkbox is checked validate that custom ROP qty is less than Pallet qty.

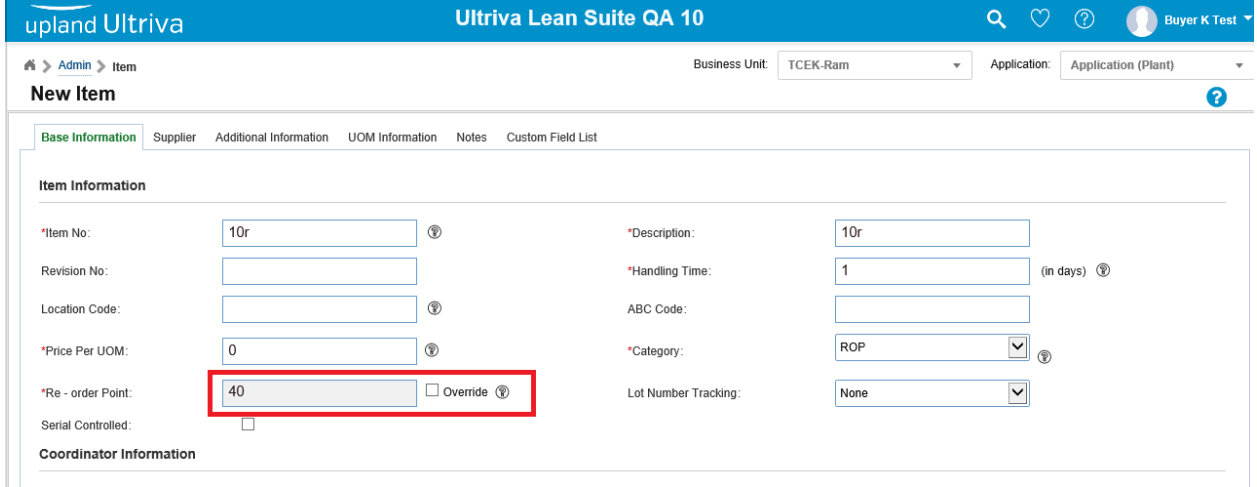

#### Confidential internal document Date: December 16, 2021

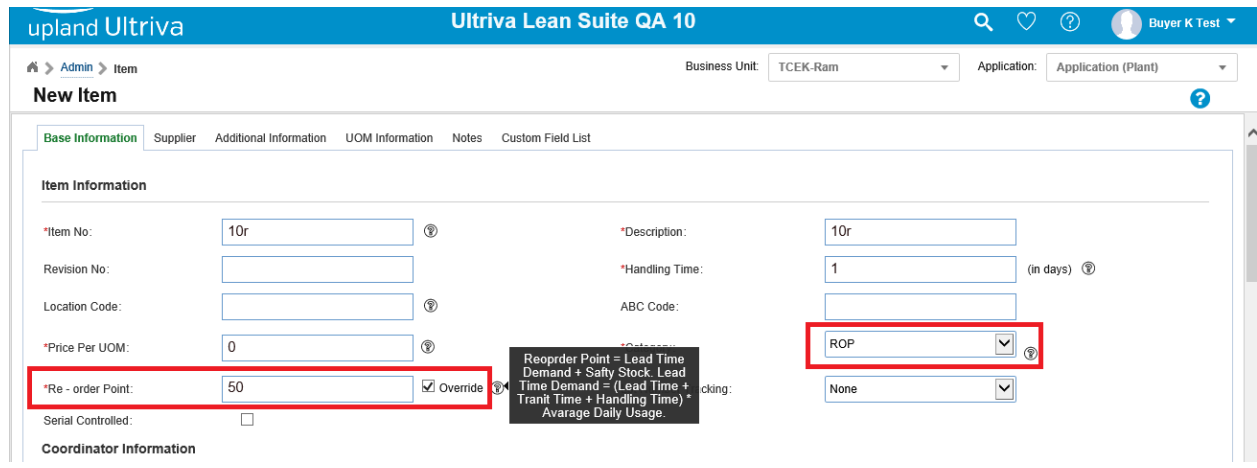

#### • Save the new item, fill Units On-Hand.

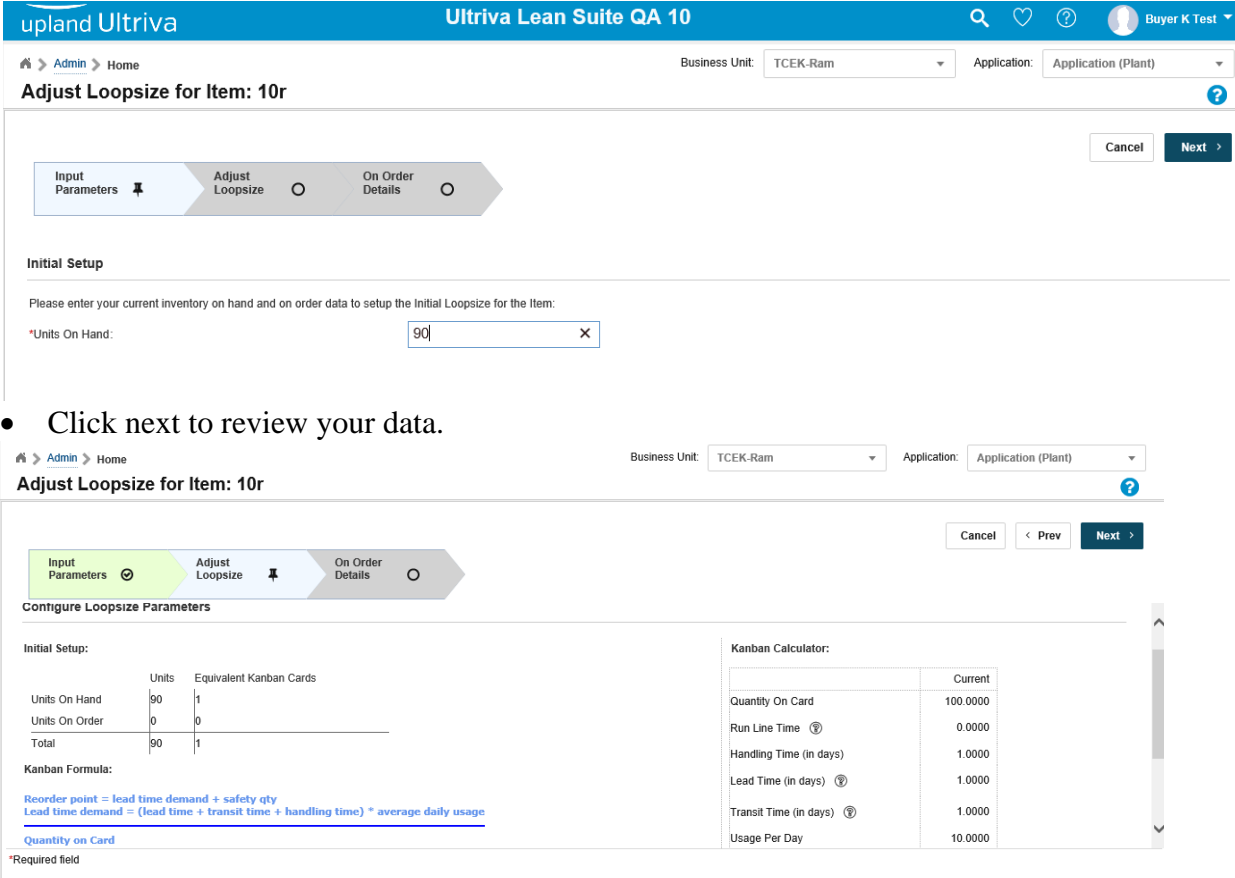

- Click next, one permanent card created (With ROP, there is only one permanent card), One card is created for ROP and user is taken to card list
- You shouldn't be able to **"Add/Remove card"** for ROP items.

Confidential internal document Date: December 16, 2021

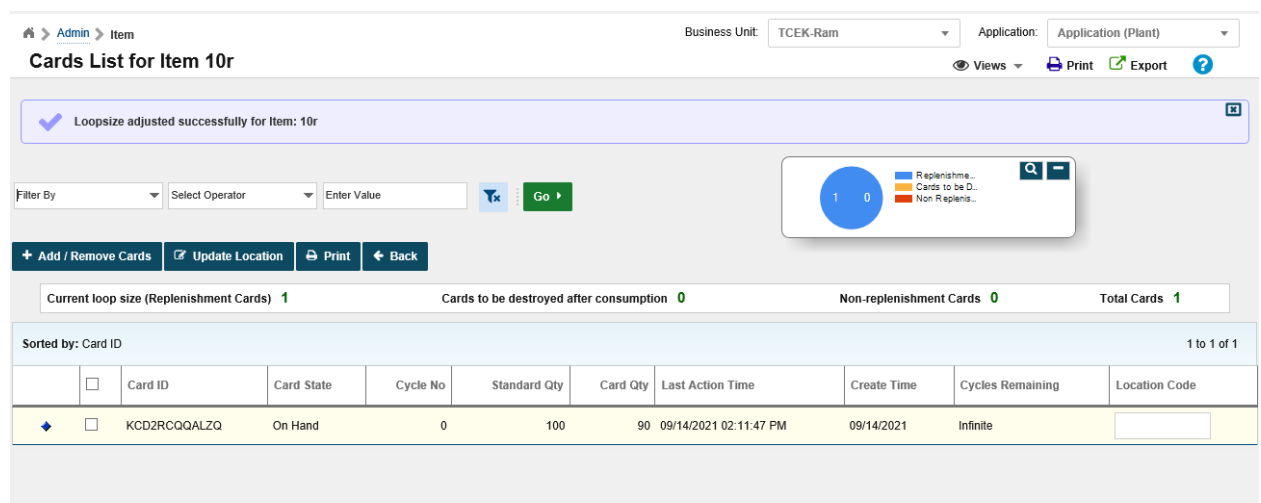

## *Integration considerations:*

- Item Sync
	- ReorderPoint will be "ROP" if formula is to be used
	- ReorderPoint will be [-1] if formula is not to be used. Field in DB will not be updated

 $H$ 

Any value other than "ROP" or  $[-1]$  must be whole number and filled will be updated with that value (Custom Rop value).

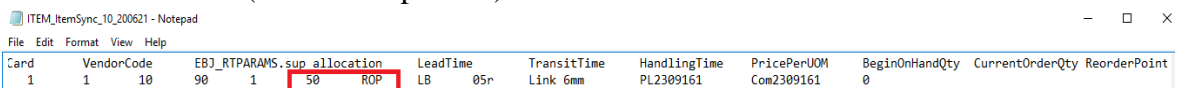

- **Inventory Sync** 
	- Add check for category "ROP" to the current criteria of VKB or Forecast
	- **EDJ** EXPLOISIONE Card quantity through inventory sync.

\_InventoryQty

- Release card when consumption point has been reached value derived from ROP formula or a custom value
	- i. Order quantity should be max pallet qty minus current card qty
	- ii. Create ghost card to represent remaining inventory(card qty) and decrement consumption against that with inventory integration
- On receipt, adjust qty on card to (received qty plus qty on card for ghost card) then Destroy ghost card
	- i. If card qty for ghost card reaches zero before ROP card is received, destroy ghost card.

## • *Add ROP to Category filter for all pages*

- You can filter Item category by ROP in any page contains Item category filter.
- ROP category option added in all actions (which ever applicable actions)

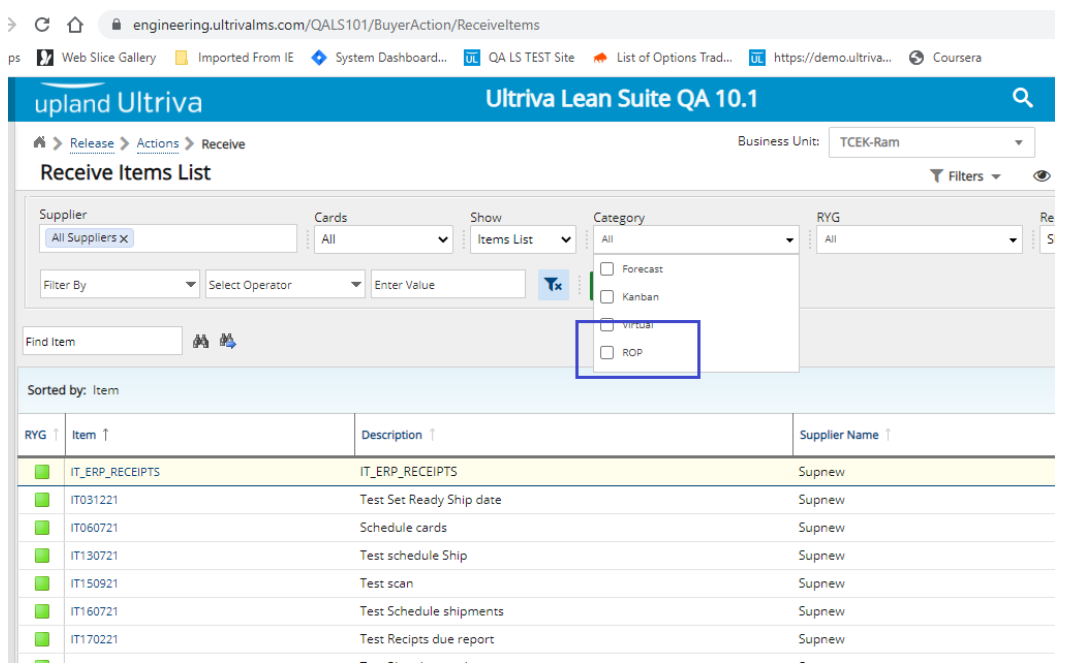

▪ ROP category option added in all Reports (which ever applicable Reports)

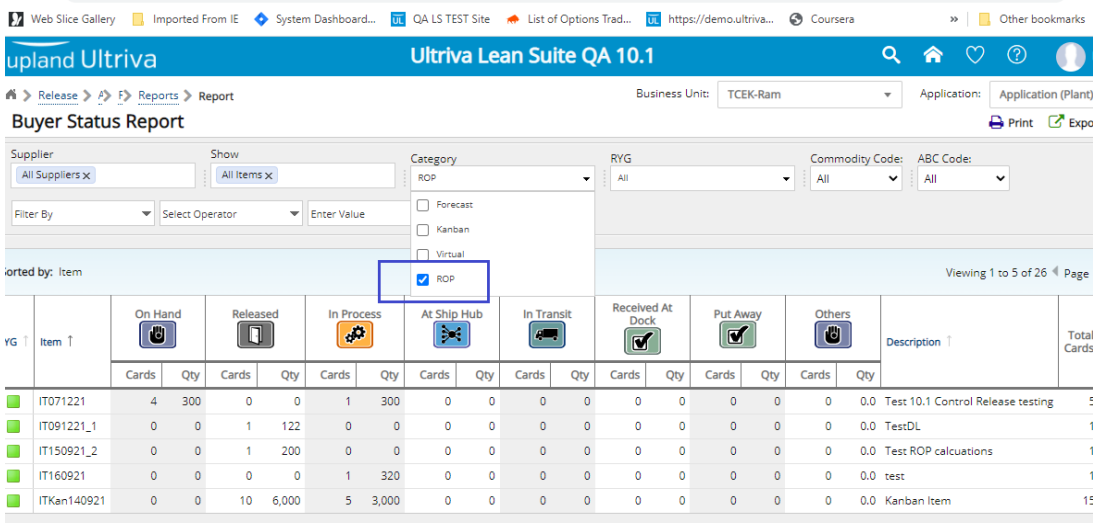

Confidential internal document Date: December 16, 2021

2 ☆ ■

## <span id="page-6-0"></span>*1.3 Add configuration for plant defined supplier acceptance time*

On the home screen in the Order Tracking panel, we show Order Not Yet accepted. This is based on static 24-hour period from time of card release. There should be a configuration to set the value based on plant business decision for how long, in hours, they allow for supplier to accept new orders. Should be a free form text box validating for whole number

Default value should be 24 Configuration should be placed on the Card tab Text for configuration is "Supplier should accept new cards within n hours".

Cards not yet acknowledge before this change is depending on the following condition:

ReqAcceptDate <= 'Beggining of Today'

After this change the logic will be: ((ReleaseDate + ConfigHours)  $\leq$  'Begining of Today')

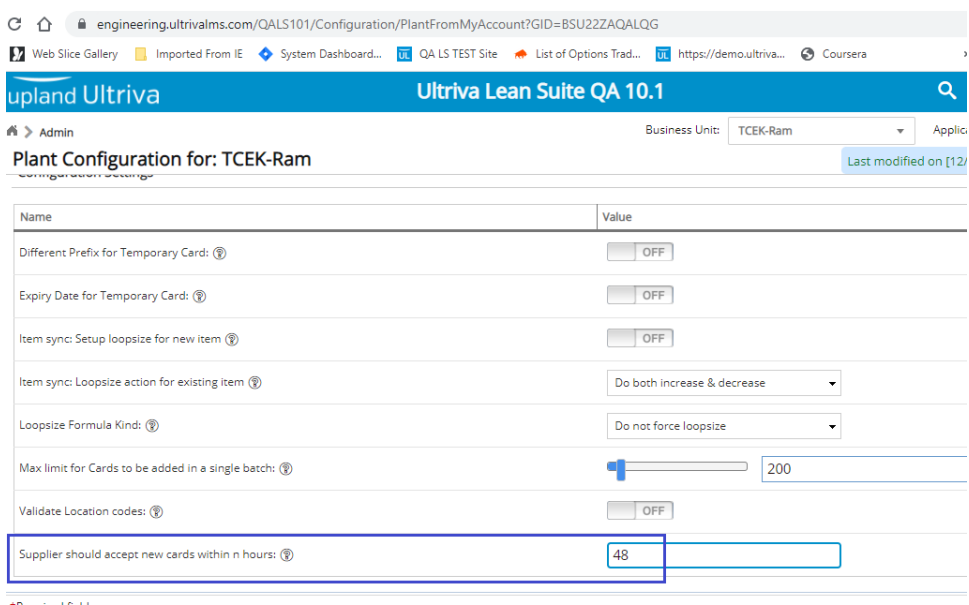

\*Required field

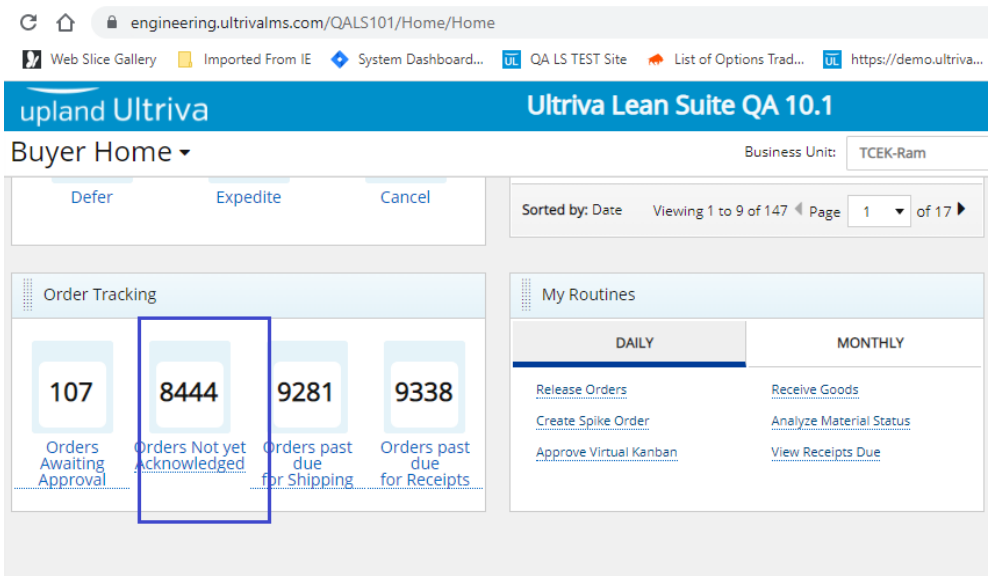

## <span id="page-7-0"></span>*1.4 Added "Ready to Ship Date" functionality*

Allow suppliers to enter a 'Ready to Ship Date' on a new action page. This information will be stored on the card/order level and will be listed as part of card history excel report.

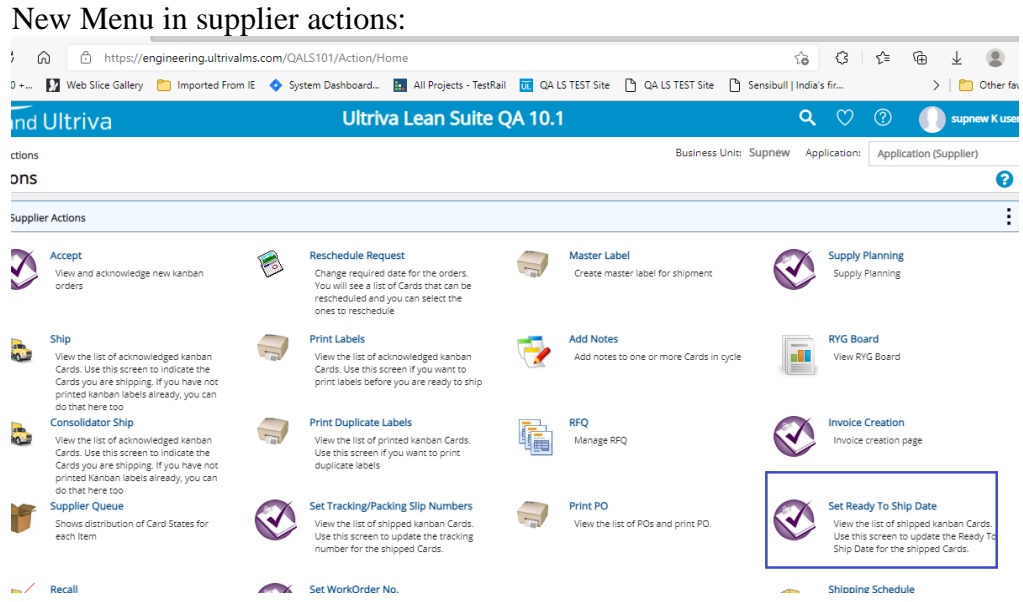

Confidential internal document Date: December 16, 2021

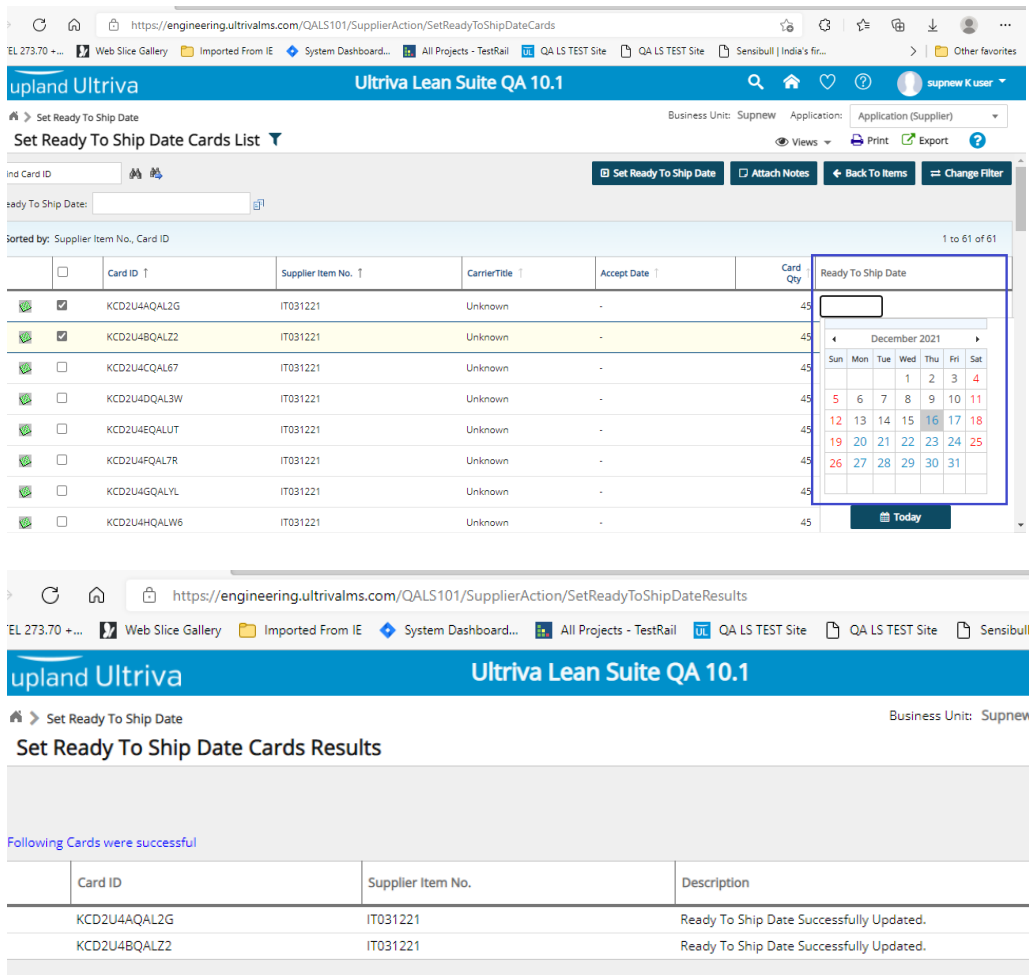

## Added Ready ship date in card history excel report.

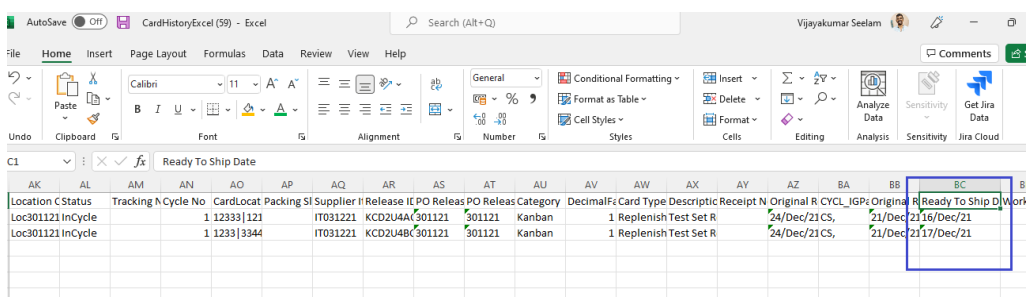

## <span id="page-9-0"></span>*1.5 Security improvement on Request headers and js library*

Previously our system was using JS library lodash.js, this library reported some vulnerabilities, to remove it we upgraded version for our DataGrid libraries, after this we were able to remove that library and any dependent library.

Added extra http headers, to make each request more secure.

- X-Frame-Options
- X-Content-Type-Options
- Referrer-Policy
- Content-Security-Policy
- Strict-Transport-Security
- X-XSS-Protection

## <span id="page-9-1"></span>*1.6 Add "scroll-to" behavior on "find" and "find next" results*

When using the find and find next function, the screen should scroll to the result record and the column headers should remain locked.

New SysConfigurationParam added: AUTO\_SCROLL\_TO\_FIND\_RESULTS, default value will be TRUE. This setting will disable the auto scroll feature.

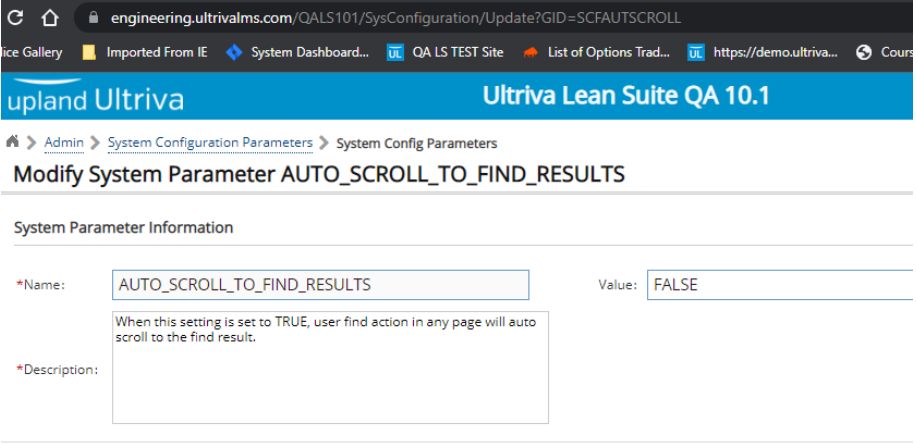

## <span id="page-10-0"></span>*1.7 Ability to "ADD" new operations to routes in UI*

Added the ability to "Add" new operations to routes using UI. Previously this action was allowed just using OEE Data load.

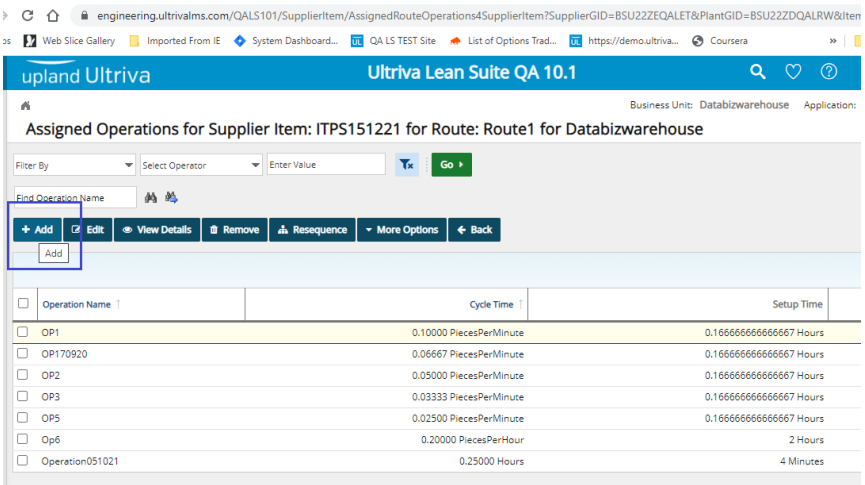

## <span id="page-10-1"></span>*1.8 Label printing order route information*

New label was generated to include order route information, this information should include operation/machine/completed qty/completed date. Label will have item number and PO number as barcode, also item description, order quantity and due date will be available. This will be a 4x6 label.

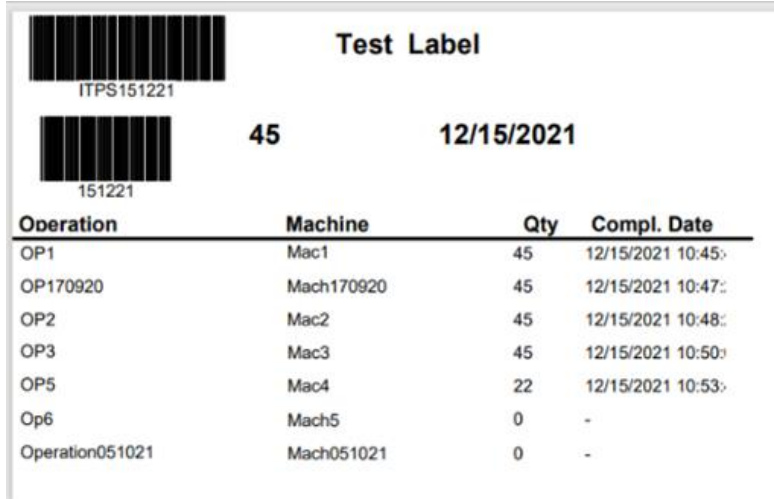

#### <span id="page-10-2"></span>*1.9 Add SupplierWONumber to Integration view*

SupplierWONumber field now is available to be exported as part of any of the DataOut integrations.

## <span id="page-11-0"></span>*1.10 ReleaseID field available in the Bulk Issue DataOut job*

ReleaseID field added to the Bulk Issue data out available fields.

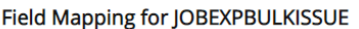

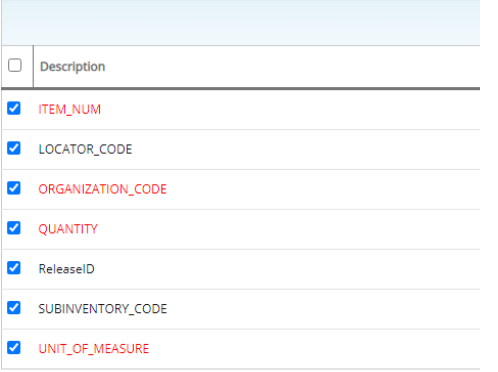

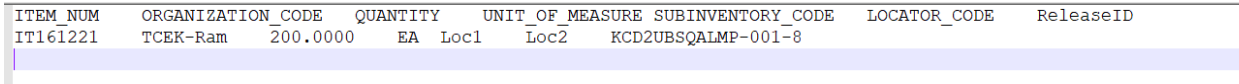